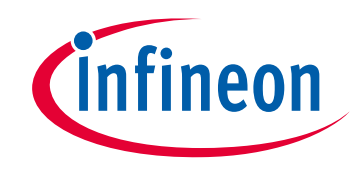

# **Please note that Cypress is an Infineon Technologies Company.**

The document following this cover page is marked as "Cypress" document as this is the company that originally developed the product. Please note that Infineon will continue to offer the product to new and existing customers as part of the Infineon product portfolio.

# **Continuity of document content**

The fact that Infineon offers the following product as part of the Infineon product portfolio does not lead to any changes to this document. Future revisions will occur when appropriate, and any changes will be set out on the document history page.

# **Continuity of ordering part numbers**

Infineon continues to support existing part numbers. Please continue to use the ordering part numbers listed in the datasheet for ordering.

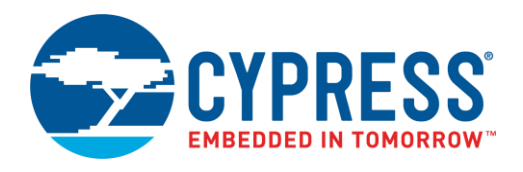

## **Objective**

This code example demonstrates encryption and decryption of data using the Advanced Encryption Scheme (AES) algorithm in PSoC® 6 MCU.

### **Requirements**

**Tool:** [PSoC Creator™](http://www.cypress.com/products/psoc-creator-integrated-design-environment-ide) 4.2[; Peripheral Driver Library](http://www.cypress.com/documentation/software-and-drivers/peripheral-driver-library-pdl) (PDL) 3.1

**Programming Language:** C (Arm® GCC 5.4.1 and Arm MDK 5.22)

**Associated Parts:** All [PSoC 6 MCU](http://www.cypress.com/PSoC6) parts

**Related Hardware:** [CY8CKIT-062-BLE PSoC 6 BLE Pioneer Kit](http://www.cypress.com/cy8ckit-062-ble)

### **Overview**

This code example encrypts and decrypts the user input data using the AES algorithm with a 128-bit long key. The encrypted and decrypted data are displayed on a UART terminal emulator.

### **Hardware Setup**

This example uses the kit's default configuration. Refer to the kit guide to ensure the kit is configured correctly.

### **Software Setup**

This example uses a terminal emulator to display the encryption and decryption results. The example uses Tera Term.

### **Operation**

- 1. Plug the CY8CKIT-062 board into your computer's USB port.
- 2. Build the project and program it into the PSoC 6 MCU device. Choose **Debug** > **Program**. For more information on device programming, see PSoC Creator Help. Flash for both CPUs is programmed in a single program operation.
- 3. Open your terminal software and select the KitProg COM port. Set the other serial port parameters as follows:
	- Baud rate: 115200 bps<br>■ Data: 8 bit
	- Data: 8 bit
	- Parity: None
	- Stop: 1 bit<br>■ Flow contr
	- Flow control: None
- 4. Press the reset button on the kit and enter the message to be encrypted. Note that in this example, the maximum message size is restricted to 100 characters. If you need to increase the message size change the macro MAX\_MESSAGE\_SIZE to the message size that you require.
- 5. Observe the results in the terminal window.

[Figure 1](#page-2-0) shows a sample output as displayed on Tera Term UART terminal.

<span id="page-2-0"></span>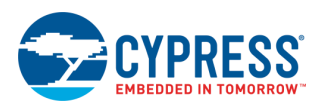

Figure 1. Sample Output showing AES Encryption

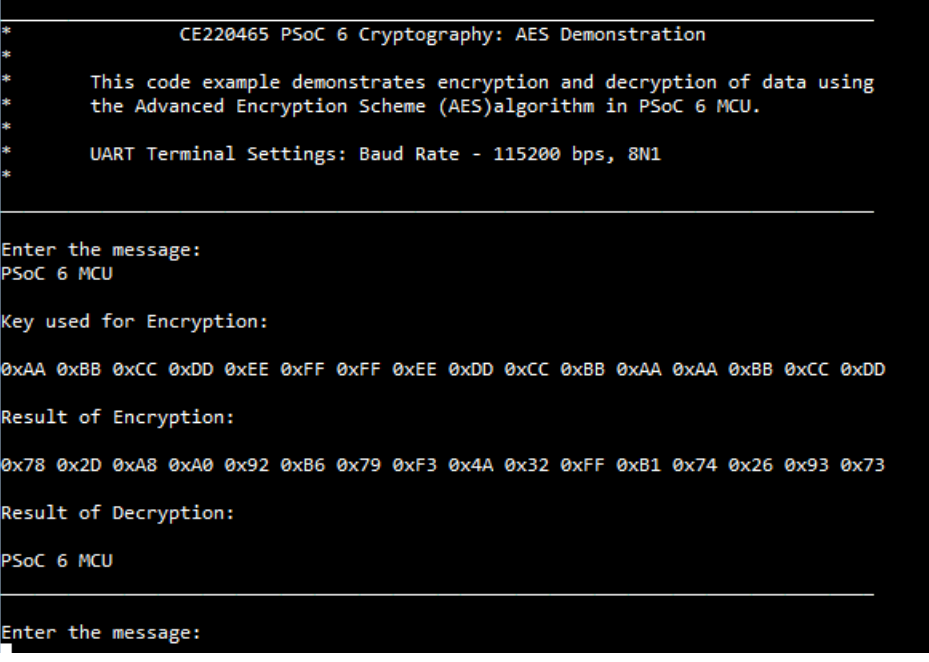

The sections that follow discuss the Components, parameter settings, and resources used to make the example.

### **Design and Implementation**

AES is a symmetric block cipher data encryption algorithm which means that it uses the same key for encryption and decryption of data. The AES operation works on 128-bit block size and uses keys of 128 bits, 192 bits, or 256 bits of length.

Cryptographic operation implemented in this example is based on a Client-Server model. The firmware initializes and starts the Crypto server. Access to the server is through the Inter-Processor Communication (IPC) driver. The firmware initializes and starts the client. The firmware then provides the configuration data required for AES encryption technique and requests the crypto server to run the cryptographic operation.

In this example, the user input message is read from the UART terminal and encrypted using the AES algorithm with a key length of 128 bits. The 128-bit encrypted data is displayed on the UART terminal. Then, you can view the decrypted message on the UART terminal and verify that the decryption operation produces the same original encrypted message. [Figure 2](#page-3-0) shows the firmware flowchart.

<span id="page-3-0"></span>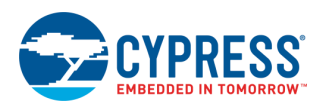

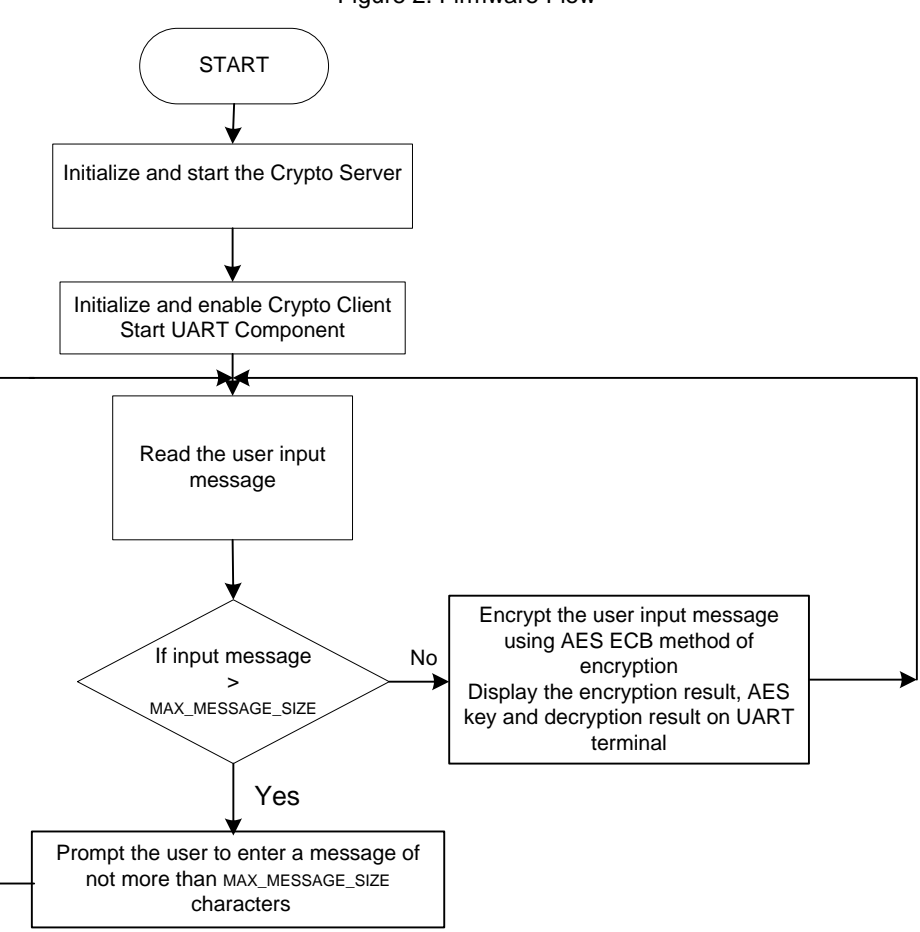

#### Figure 2. Firmware Flow

### **Components and Settings**

<span id="page-3-1"></span>[Table 1](#page-3-1) lists the PSoC Creator Components used in this example, how they are used in the design, and the non-default settings required so they function as intended.

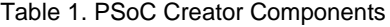

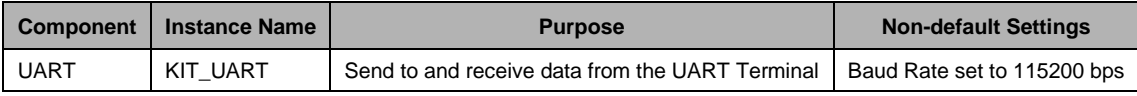

To use the Crypto block of PSoC 6 MCU in your design, the Crypto driver must be enabled. To enable the drivers, check the crypto option under **Project** > **Build Settings** > **Peripheral Driver Library** as shown in [Figure 3.](#page-4-0)

<span id="page-4-0"></span>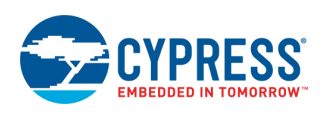

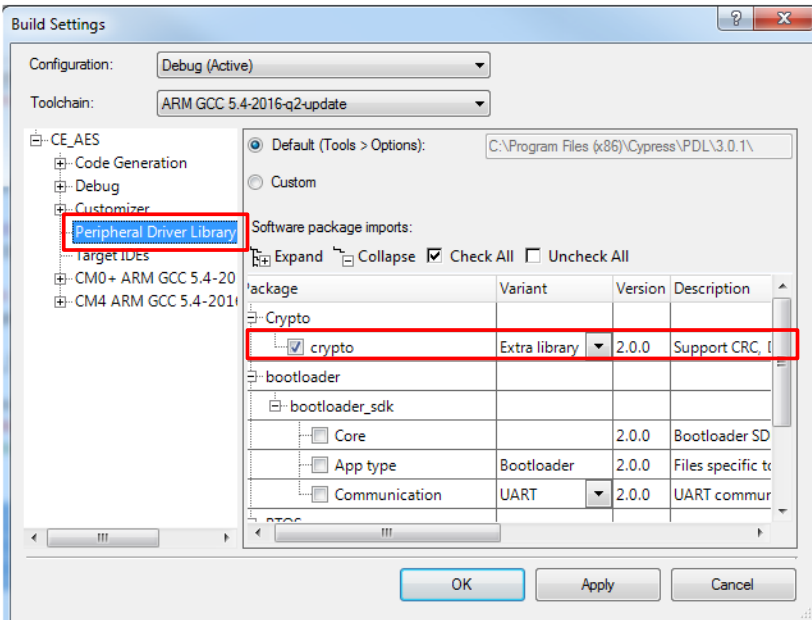

Figure 3. Enabling Crypto PDL Drivers

### **Reusing This Example**

This example is designed for the CY8CKIT-062-BLE Pioneer Kit. To port the design to a different PSoC 6 MCU device and/or kit, change the target device using Device Selector and update the pin assignments in the Design-Wide Resources Pins settings as needed.

| <b>Kit Name</b>     | <b>Device Used</b> | KIT_UART_RX | KIT UART TX        |
|---------------------|--------------------|-------------|--------------------|
| CY8CKIT-062-BLE     | CY8C6347BZI-BLD53  | P5[0]       | P <sub>5[1</sub>   |
| CY8CKIT-062-WiFi-BT | CY8C6247BZI-D54    | P5[0]       | P <sub>5</sub> [1] |

Table 2. Device and Pin Mapping Table Across PSoC 6 MCU Kits

In some cases, a resource used by a code example (for example, an IP block) is not supported on another device. In that case, the example will not work. If you build the code targeted at such a device, you will get errors. See the device datasheet for information on what a particular device supports.

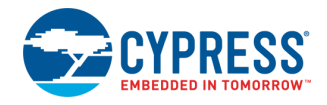

# **Related Documents**

For a comprehensive list of PSoC 6 MCU resources, see [KBA223067](https://community.cypress.com/docs/DOC-14644) in the Cypress community.

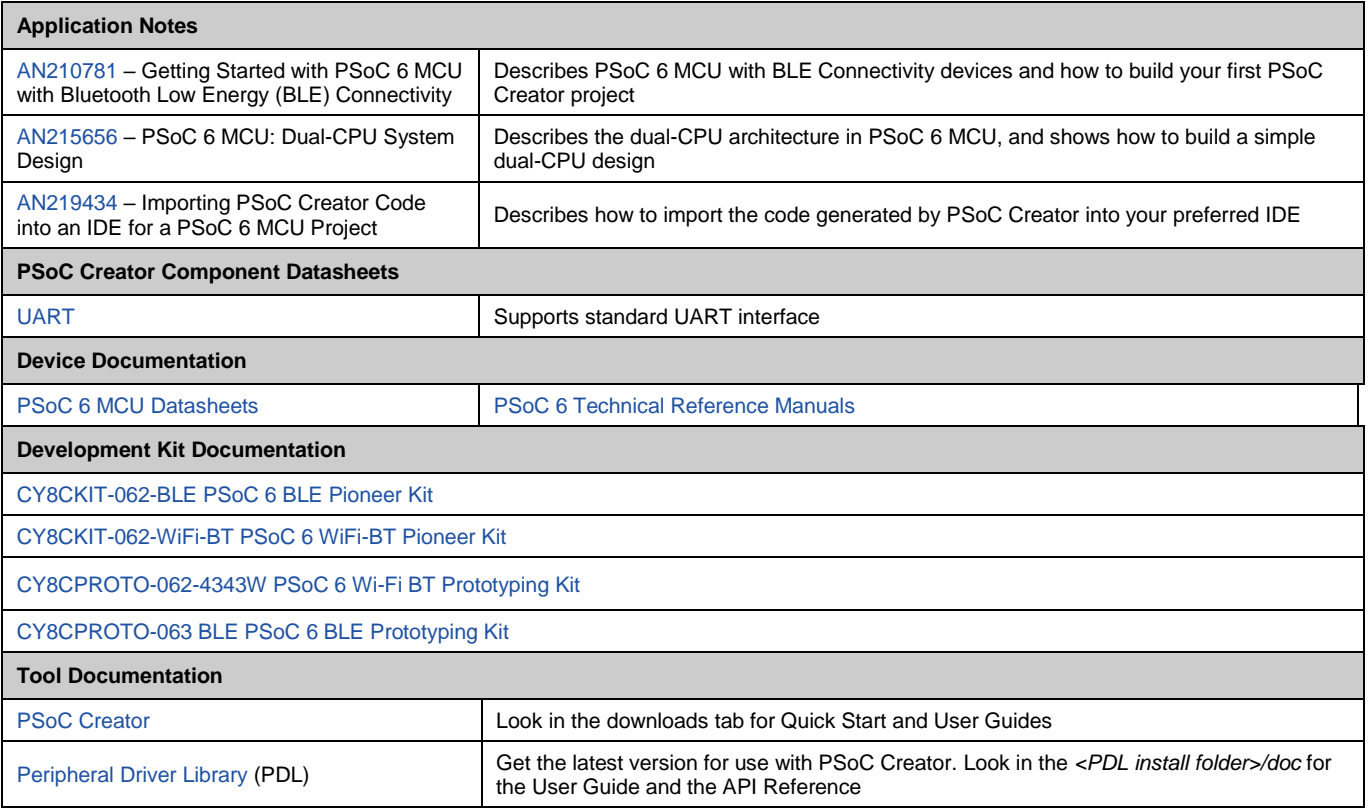

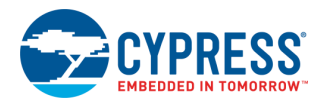

## **Document History**

Document Title: CE220465 - PSoC 6 MCU Cryptography: AES Demonstration

Document Number: 002-20465

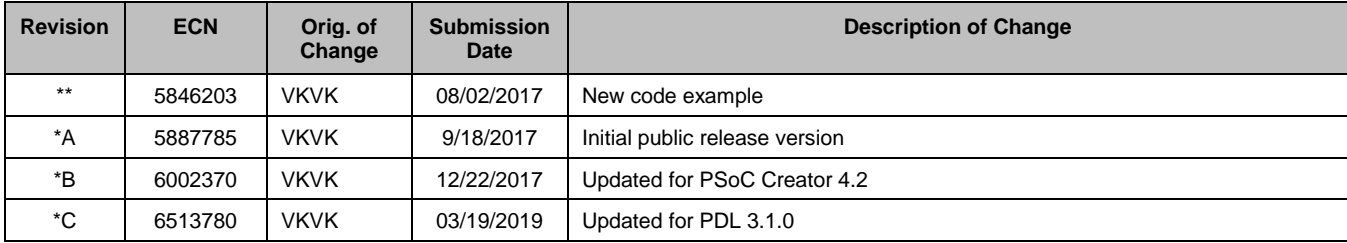

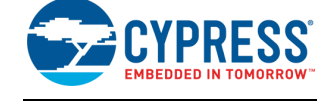

# **Worldwide Sales and Design Support**

Cypress maintains a worldwide network of offices, solution centers, manufacturer's representatives, and distributors. To find the office closest to you, visit us at [Cypress Locations.](http://www.cypress.com/?id=1062)

### **[Products](http://www.cypress.com/products)**

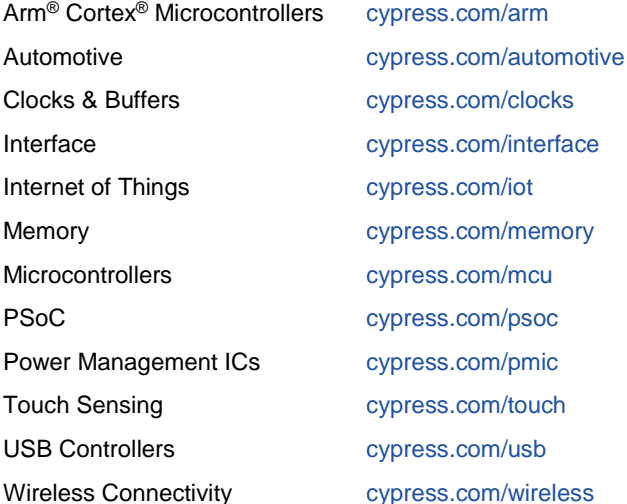

# **PSoC® [Solutions](http://www.cypress.com/psoc)**

[PSoC](http://www.cypress.com/products/psoc-1) 1 [| PSoC](http://www.cypress.com/products/psoc-3) 3 [| PSoC](http://www.cypress.com/products/psoc-4) 4 | [PSoC](http://www.cypress.com/products/psoc-5lp) 5LP | PSoC [6 MCU](http://www.cypress.com/psoc6)

### **[Cypress Developer Community](http://www.cypress.com/cdc)**

[Community](https://community.cypress.com/welcome) | Code [Examples](http://www.cypress.com/cypressgithub) | [Projects](http://www.cypress.com/projects) | [Videos](http://www.cypress.com/video-library) | [Blogs](http://www.cypress.com/blog) | [Training](http://www.cypress.com/training) [| Components](http://www.cypress.com/cdc/community-components)

### **[Technical Support](http://www.cypress.com/support)**

[cypress.com/support](http://www.cypress.com/support)

All other trademarks or registered trademarks referenced herein are the property of their respective owners.

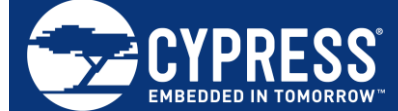

Cypress Semiconductor 198 Champion Court San Jose, CA 95134-1709

© Cypress Semiconductor Corporation, 2017-2019. This document is the property of Cypress Semiconductor Corporation and its subsidiaries ("Cypress"). This document, including any software or firmware included or referenced in this document ("Software"), is owned by Cypress under the intellectual property laws and treaties of the United States and other countries worldwide. Cypress reserves all rights under such laws and treaties and does not, except as specifically stated in this paragraph, grant any license under its patents, copyrights, trademarks, or other intellectual property rights. If the Software is not accompanied by a license agreement and you do not otherwise have a written agreement with Cypress governing the use of the Software, then Cypress hereby grants you a personal, nonexclusive, nontransferable license (without the right to sublicense) (1) under its copyright rights in the Software (a) for Software provided in source code form, to modify and reproduce the Software solely for use with Cypress hardware products, only internally within your organization, and (b) to distribute the Software in binary code form externally to end users (either directly or indirectly through resellers and distributors), solely for use on Cypress hardware product units, and (2) under those claims of Cypress's patents that are infringed by the Software (as provided by Cypress, unmodified) to make, use, distribute, and import the Software solely for use with Cypress hardware products. Any other use, reproduction, modification, translation, or compilation of the Software is prohibited.

TO THE EXTENT PERMITTED BY APPLICABLE LAW, CYPRESS MAKES NO WARRANTY OF ANY KIND, EXPRESS OR IMPLIED, WITH REGARD TO THIS DOCUMENT OR ANY SOFTWARE OR ACCOMPANYING HARDWARE, INCLUDING, BUT NOT LIMITED TO, THE IMPLIED WARRANTIES OF MERCHANTABILITY AND FITNESS FOR A PARTICULAR PURPOSE. No computing device can be absolutely secure. Therefore, despite security measures implemented in Cypress hardware or software products, Cypress shall have no liability arising out of any security breach, such as unauthorized access to or use of a Cypress product. CYPRESS DOES NOT REPRESENT, WARRANT, OR GUARANTEE THAT CYPRESS PRODUCTS, OR SYSTEMS CREATED USING CYPRESS PRODUCTS, WILL BE FREE FROM CORRUPTION, ATTACK, VIRUSES, INTERFERENCE, HACKING, DATA LOSS OR THEFT, OR OTHER SECURITY INTRUSION (collectively, "Security Breach"). Cypress disclaims any liability relating to any Security Breach, and you shall and hereby do release Cypress from any claim, damage, or other liability arising from any Security Breach. In addition, the products described in these materials may contain design defects or errors known as errata which may cause the product to deviate from published specifications. To the extent permitted by applicable law, Cypress reserves the right to make changes to this document without further notice. Cypress does not assume any liability arising out of the application or use of any product or circuit described in this document. Any information provided in this document, including any sample design information or programming code, is provided only for reference purposes. It is the responsibility of the user of this document to properly design, program, and test the functionality and safety of any application made of this information and any resulting product. "High-Risk Device" means any device or system whose failure could cause personal injury, death, or property damage. Examples of High-Risk Devices are weapons, nuclear installations, surgical implants, and other medical devices. "Critical Component" means any component of a High-Risk Device whose failure to perform can be reasonably expected to cause, directly or indirectly, the failure of the High-Risk Device, or to affect its safety or effectiveness. Cypress is not liable, in whole or in part, and you shall and hereby do release Cypress from any claim, damage, or other liability arising from any use of a Cypress product as a Critical Component in a High-Risk Device. You shall indemnify and hold Cypress, its directors, officers, employees, agents, affiliates, distributors, and assigns harmless from and against all claims, costs, damages, and expenses, arising out of any claim, including claims for product liability, personal injury or death, or property damage arising from any use of a Cypress product as a Critical Component in a High-Risk Device. Cypress products are not intended or authorized for use as a Critical Component in any High-Risk Device except to the limited extent that (i) Cypress's published data sheet for the product explicitly states Cypress has qualified the product for use in a specific High-Risk Device, or (ii) Cypress has given you advance written authorization to use the product as a Critical Component in the specific High-Risk Device and you have signed a separate indemnification agreement.

Cypress, the Cypress logo, Spansion, the Spansion logo, and combinations thereof, WICED, PSoC, CapSense, EZ-USB, F-RAM, and Traveo are trademarks or registered trademarks of Cypress in the United States and other countries. For a more complete list of Cypress trademarks, visit cypress.com. Other names and brands may be claimed as property of their respective owners.